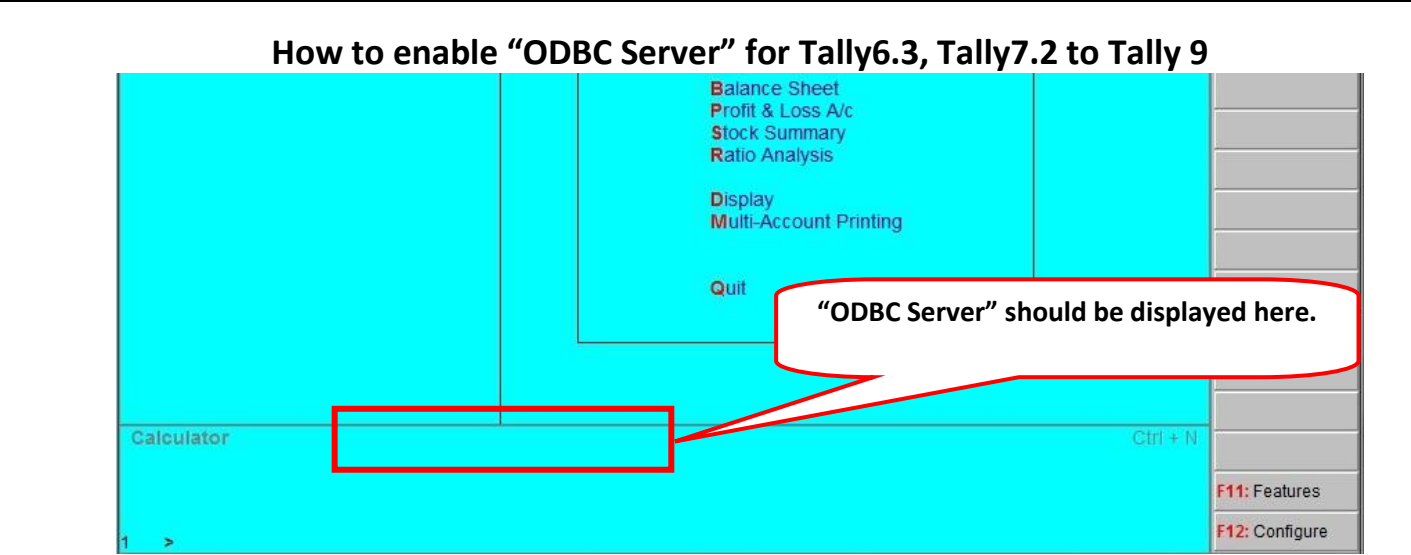

## **Reasons for disabled "ODBC Server"**

- Tally application opened more than one time.
	- o ODBC Server will be enabled **only** for first instance of Tally. Hence other instances of Tally will run without ODBC server.
- More than one Tally applications running on same port for different versions (ex. Tally 7.2 as well as Tally.ERP is same time running)
	- o Change Server port in Tally.ini and restart Tally (Steps provided below in this document)
- Tally 7.2 License Server is running as background service.
	- o Permanent solution: Setup new folder for License Server with new port.
	- o Temporary Solution:
		- Uninstall Tally License Server using "tallylicserver.exe" file.
			- Caution: other users from LAN cannot access license if license server is uninstalled. You must have to keep running Tally on server PC.
		- Or end process of "Tally72.exe" using "End Process" button from Task Manager's Processes Tab.
- Tallywin.Dat file missing from Tally folder (see image given below)
	- o Copy "Tallywin.Dat " file to Tally installation folder & restart Tally
- Settings to be corrected in Tally.ini file:
	- o Port not provided OR to be changed in Tally.ini file
	- o Different config path given in Tally.ini instead of same folder's path.

## **Steps to add port in Tally.ini (Configuration settings file)**

- 1. Close all Tally instances of Tally.
- 2. Open Tally installed folder (Right click on Tally's icon  $\rightarrow$  Click Property  $\rightarrow$  Click "Find Target" or "Open File Location")
- 3. Double click on "Tally.ini" file name (Configuration settings file):

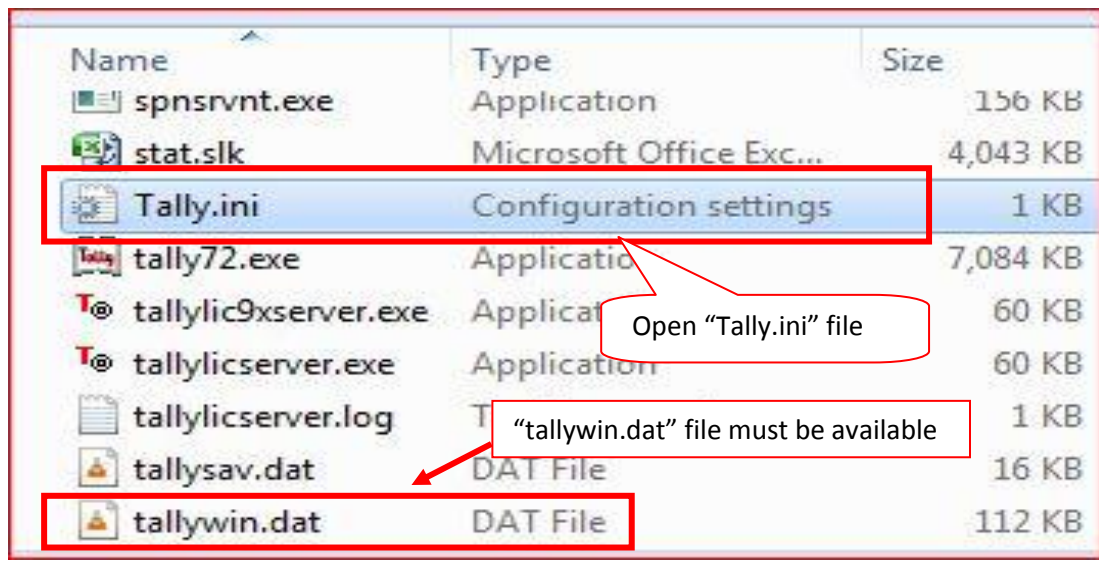

- 4. Enter Server Port (You can enter any port number between 9001and 9998 any number)
	- a. If there is no line available for "Server Port"
		- i. Add new line as "Server port=<number>"
	- b. Or change server port number for example Sever Port=9786
- 5. Check whether Config Path is correct.
- 6. Save changes and close file.

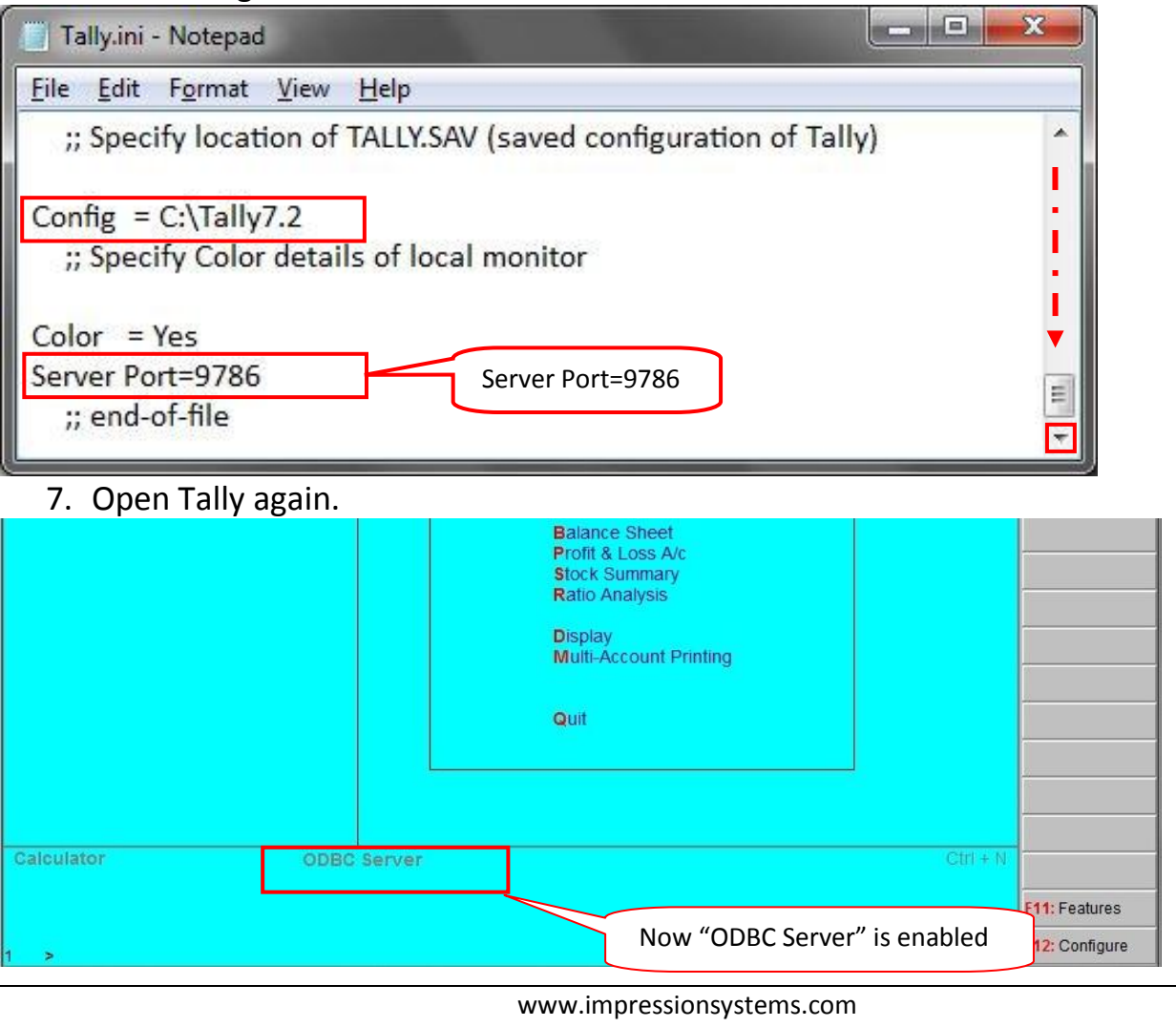